Sur les stages créés en 2022 vous avez saisi une règle de numérotation des sessions avec un préfixe « 2022- » (voir extrait du manuel - Séquence 2 §2.4. repris ci-après). Les sessions que vous avez créées ont donc été automatiquement numérotées 2022-00001 puis 2022-00002…

## 1- Vous commencez à créer des sessions qui vont se dérouler en 2023.

Pour cela vous devez au préalable modifier la règle de numérotation des sessions sur le stage correspondant : -affichez le stage

-cliquez sur « Annuler la règle de numérotation » et « Soumettre »

-Saisissez la nouvelle règle de numérotation comme indiqué sur le Manuel utilisateurs (extrait repris ci-après) en saisissant le préfixe « 2023- » et « Soumettre »

Après l'enregistrement sur un stage d'une nouvelle règle de numérotation, pensez à rafraichir l'écran session avant de créer une nouvelle session  $\boldsymbol{\heartsuit}$ .

Remarque : on peut passer d'une numérotation « 2022 -» à une numérotation « 2023- », puis si nécessaire revenir à une numérotation « 2022 -». Dans ce cas, il faut renseigner la borne inférieure avec le numéro le plus grand de session 2022 existant, en y ajoutant 1. Par exemple si le numéro de session 2022 le plus grand est 2022-00006, la borne inférieure à saisir sera 7.

## Extrait du Manuel utilisateurs - Séquence 2 §2.4. :

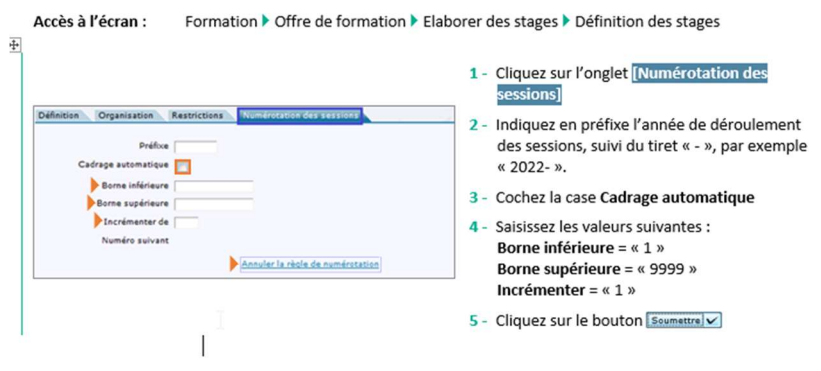

2- Si vous avez déjà créé des sessions programmées en 2023 sans changer au préalable la règle de numérotation des sessions sur le stage correspondant, les premières sessions programmées en 2023 seront donc codées 2022-00001, 2022-00002…, ce qui peut être perturbant pour les agents qui souhaite s'y

## Dans ce cas, vous pouvez rectifier de la manière suivante :

inscrire.

-S'il n'y a pas encore d'inscriptions sur la session 2023 codée « 2022- » : la supprimer et la recréer après avoir modifié la règle de numérotation sur le stage : « 2023- »

-S'il y a déjà des inscriptions sur la session 2023 codée « 2022- » : il est possible de créer une nouvelle session codée « 2023- », puis de transférer les inscriptions de la session codée « 2022- » sur la session codée « 2023- » (les dates de sessions seront identiques), puis de supprimer la session codée « 2022- ».

Remarque : le changement de règle de numérotation ne vaut que pour les nouvelles sessions créées. Il n'y a pas d'impact sur les sessions déjà créées.